| Classification | System and Ap | System and Application FAQ on WinCE PAC |       |      |           |      |     |
|----------------|---------------|-----------------------------------------|-------|------|-----------|------|-----|
| Author         | Eric_Shiu     | Version                                 | 1.0.0 | Date | 2018/4/27 | Page | 1/8 |

# How to label serial ports on I-8112/I-8114/I-8142/I-8144 with COMx

| Appli | es to:   |              |                     |
|-------|----------|--------------|---------------------|
|       | Platform | OS version   | PAC utility version |
|       | WP-9xxx  | All versions | All versions        |
|       | WP-8x2x  | All versions | All versions        |
|       | VP-x231  | All versions | All versions        |

N/A: Not applicable to this platform and OS.

Serial communication modules are designed for use with intelligent devices such as bar code readers, serial printers, intelligent sensors, instrumentation equipment, computers, and almost any device providing the RS-232 or RS-422/485 serial communication.

## To set up a communication module

Step 1: Install the multi-serial port module driver.

1.1. Insert the module into any slot

1.2. Start the PAC utility on the desktop, and then click the "Multi-serial port wizard" index

page.

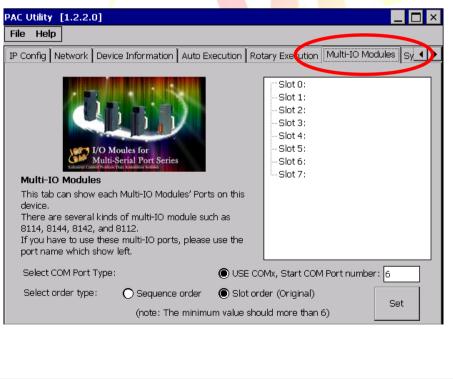

ICP DAS Co., Ltd. Technical document

| Classification | System and Ap | No.     | 1-007-01 |      |           |      |     |
|----------------|---------------|---------|----------|------|-----------|------|-----|
| Author         | Eric_Shiu     | Version | 1.0.0    | Date | 2018/4/27 | Page | 2/8 |

#### 1.5. Press "Set" .

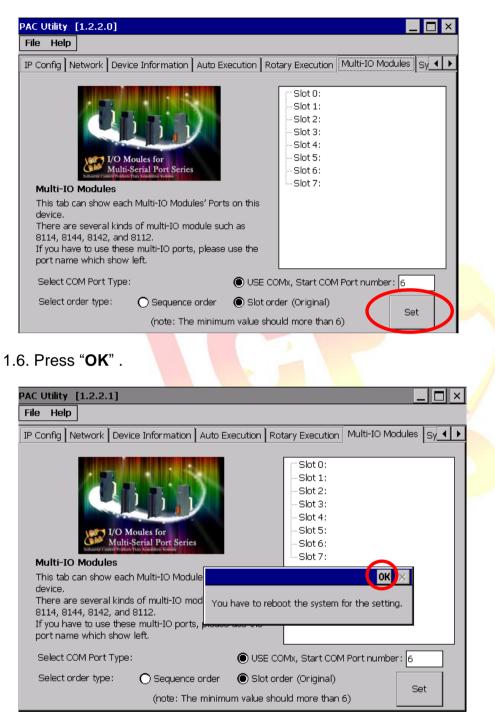

| Classification                                                                                                    | System and                                                                                                    | Application F                                                                                                    | AQ on W         | nCE PAC                                        |                 | No.  | 1-007-01 |
|----------------------------------------------------------------------------------------------------|----------------------------------------------------------------------------------------------------|----------------------------------------------------------------------------------------------------|-----------------|------------------------------------------------|-----------------|------|----------|
| Author                                                                                                    | Eric_Shiu                                                                                                    | Version                                                                                                    | 1.0.0           | Date                                           | 2018/4/27       | Page | 3/8      |
| Reboot<br>Restore Offity Default Settings<br>Egit<br>Multi-O Modules<br>This tab can show each Multi-IO M<br>device.<br>There are several kinds of multi-Go<br>evita, 8144, 8142, and 812.<br>If you have to use these multi-IO p<br>port name which show left.<br>Select COM Port Type:<br>Select order type: Seque | on Auto Execution Rotary Ex                                                                                                    | ecution Multi-TO Modules     to : 8114     COM6     COM7     COM9     t1:     t2:     t3:     t4:     t5:     t5:     t5:     t5:     t6:     sot 7:     fignal)     Set | ing !           | sure to reboot                                 | t this device ? |      |          |
| enabled afi<br>PAC Utility<br>File Help                                                                                                    |                                                                                                    |                                                                                                    |                 |                                                |                 |      |          |
| Multi-IO<br>This tab c<br>device.<br>There are<br>8114, 814<br>If you hav                                                                                                    | etwork Device Infor<br>Device Infor<br>I/O Moules for<br>Multi-Scrial P<br>Modules<br>an show each Multi-<br>several kinds of mu<br>4, 8142, and 8112.<br>e to use these multi-<br>which show left. | IO Modules' Ports of<br>Iti-IO module such                                                                                                    | on this as      | Xecudon         Multi-IO           Iot 0: 8114 | Modules Sy • •  |      |          |
| Select CC<br>Select on                                                                                                    |                                                                                                    |                                                                                                    | ) Slot order (0 |                                                | nber: 6         |      |          |

| Classification | System and Ap | No.     | 1-007-01 |      |           |      |     |
|----------------|---------------|---------|----------|------|-----------|------|-----|
| Author         | Eric_Shiu     | Version | 1.0.0    | Date | 2018/4/27 | Page | 4/8 |

Step 2: Test the multi-serial port module(s).

2.1. Connect the two ports of I-8142 and execute the SendToCOM.exe file located in

"\System\_Disk\Tools\SendToCOM".

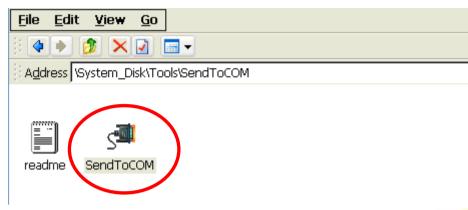

2.2. Execute the SendToCOM.exe files again, now two SendToCOM.exe are running; and then open COM Ports "**COM6**" and "**COM7**" (each corresponding to a real COM port).

| $\left(\begin{array}{c}1\end{array}\right)$                                                                                                    |
|----------------------------------------------------------------------------------------------------|
| ICPDAS Send COM V1.0.2 2009/06/15                                                                                                    |
| Connection Star     Stop Bit       COM Port     Baudrate     Data Bit     Parity     Stop Bit       COM6     115200     8     0-None Parity     1                                                                                                    |
|                                                                                                    |
| Commands     Responses       Current Packet Size (bytes)     0       Total Packet Bytes     0       Total Packet Bytes     0                                                                                                    |
| Packet Quantity send O Packet Quantity received O Start Time Stop Time Stop Time                                                                                                    |
|                                                                                                    |
| ICPDAS. Send tr     V 1.0.2     2009/06/15       Connection Stau     3     e     Data Bit     Parity     Stop Bit       COM7     1     Income State     Income State     Income State                                                                |
| Sed string whith     None     LF_CR     CR     CR_LF     LF     String     +c     4       Commands     Responses     Binary () String     Send     Polling                                                                                           |
| Current Packet Size (bytes)       0       Current Packet Size (bytes)       0         Total Packet Bytes       0       Total Packet Bytes       0       Start       Stop         Backet Quaptity received       0       Start       Stop       Start |
| Clear Stop Time Stop Time                                                                                                    |
|                                                                                                    |
| Clear                                                                                                    |
|                                                                                                    |
|                                                                                                    |
|                                                                                                    |
|                                                                                                    |
| ICP DAS Co., Ltd. Technical document                                                                                                    |

| Classification | System and Ap | No.     | 1-007-01 |      |           |      |     |
|----------------|---------------|---------|----------|------|-----------|------|-----|
| Author         | Eric_Shiu     | Version | 1.0.0    | Date | 2018/4/27 | Page | 5/8 |

2.3. Use COM7 to send a message to COM6 and check the result.

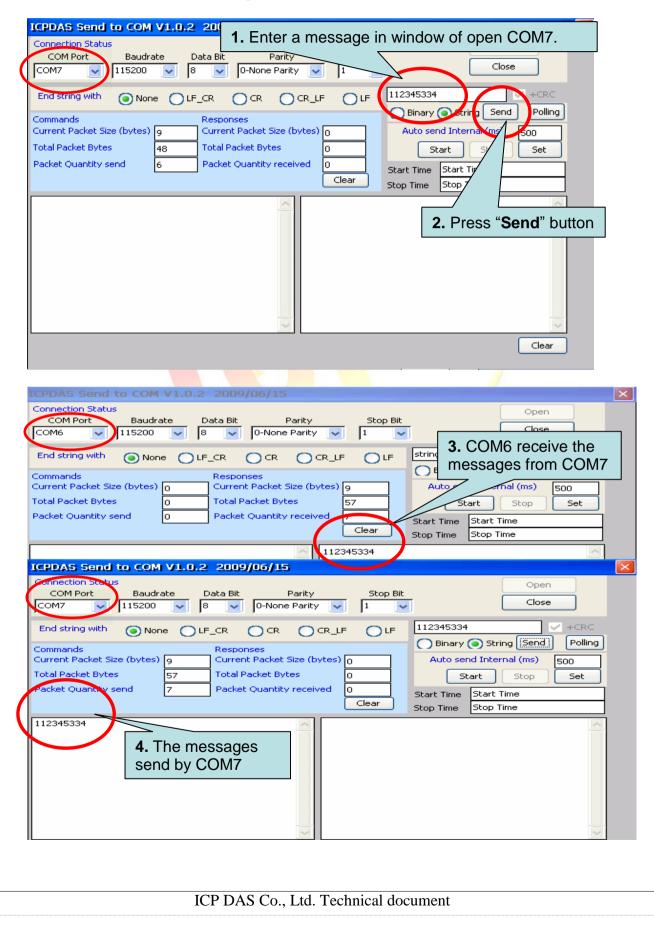

| Classification | System and Ap | No.     | 1-007-01 |      |           |      |     |
|----------------|---------------|---------|----------|------|-----------|------|-----|
| Author         | Eric_Shiu     | Version | 1.0.0    | Date | 2018/4/27 | Page | 6/8 |

## How to get the name of COM Ports

#### Overview

The maximum number of expanded COM port on communication modules supported is up to 16 (WP-8x2x). The 16 COM ports will be named in order of **COM6~COM21** since the driver installed.

To use the COM ports, you need assign the com port name as belows:

**VB.net:** Dim port As SerialPort = New SerialPort("COM6")

**C#:** System.IO.Ports.SerialPort port = new System.IO.Ports.SerialPort("COM6");

**EVC:** HANDLE hport=CreateFile(\_T("COM6:"),....);

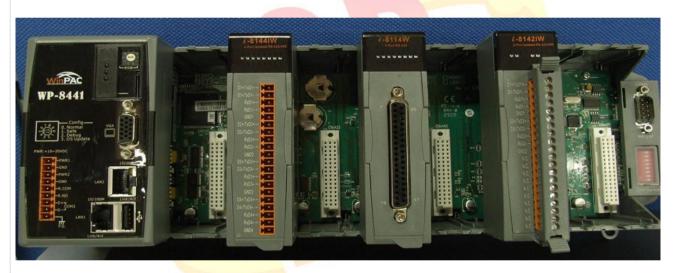

The following are the steps of getting the name of each COM Port:

| Classification | System and Ap | System and Application FAQ on WinCE PAC |       |      |           |      |     |
|----------------|---------------|-----------------------------------------|-------|------|-----------|------|-----|
| Author         | Eric_Shiu     | Version                                 | 1.0.0 | Date | 2018/4/27 | Page | 7/8 |

# **Step 1:** Start the PAC Utility on the desktop, and then click the **"Multi-serial port**" tag.

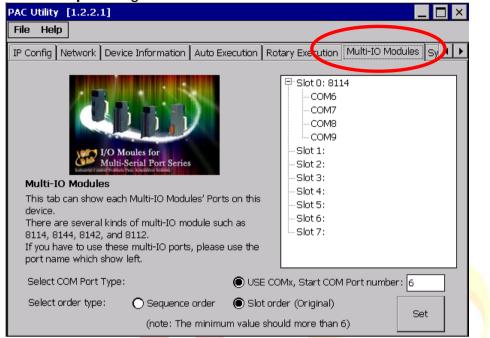

The COM ports are grouped in the slot that the module plugged.

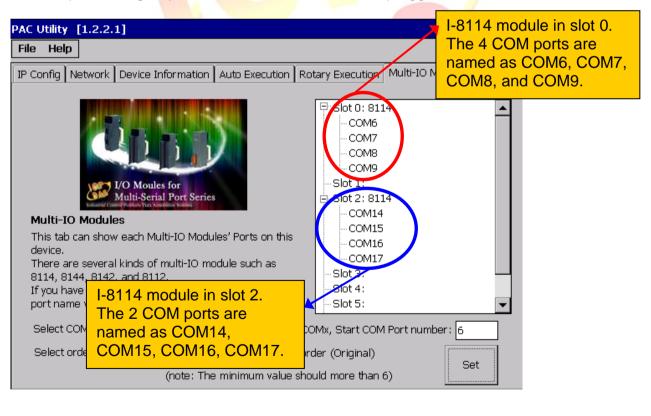

ICP DAS Co., Ltd. Technical document

| Classification                                      | System and A                                                                                                    | oplication FAQ o                                                      | n WinCE PAC                                                                                                    |              | No.  | 1-007-01 |
|-----------------------------------------------------|----------------------------------------------------------------------------------------------------|-----------------------------------------------------------------------|----------------------------------------------------------------------------------------------------|--------------|------|----------|
| Author                                              | Eric_Shiu                                                                                                    | Version 1.0.0                                                         | Date                                                                                                    | e 2018/4/27  | Page | 8/8      |
|                                                     |                                                                                                    | OM Port will fol<br>、COM8、CON                                         |                                                                                                    |              |      |          |
| Slot1 : C                                           | COM10 · COM                                                                                                    | 11、COM12、(                                                            | COM13                                                                                                    |              |      |          |
| Slot2 : C                                           | COM14 \ COM                                                                                                    | 15 · COM16 · (                                                        | COM17                                                                                                    |              |      |          |
| PAC Utility [1<br>File Help                         |                                                                                                    |                                                                       |                                                                                                    | _ 🗆 ×        |      |          |
| IP Config Net                                       | work Device Information                                                                                                    | Auto Execution Rotary E                                               | xecution Multi-IO Mod                                                                                                    | ules Sy 🔸 🕨  |      |          |
| device.<br>There are s<br>8114, 8144<br>If you have | I/O Moules for<br>Multi-Scrial Port Scrie<br>An show each Multi-IO Mod<br>several kinds of multi-IO mr<br>, 8142, and 8112.<br>to use these multi-IO port<br>which show left.                  | ules' Ports on this<br>nodule such as<br>s, please use the −S         | lot 0: 8114<br>                                                                                                    |              |      |          |
|                                                     | 1 Port Type:                                                                                                    | -                                                                     | itart COM Port number                                                                                                    | 6            |      |          |
| Select orde                                         | · · · ·                                                                                                    | e order 💿 Slot order (O<br>e minimum value should mo                  |                                                                                                    | Set          |      |          |
| Click the                                           | left option, CO                                                                                                    | OM Port will folle                                                    | ow                                                                                                    |              |      |          |
| →COM6                                               | · COM7 <mark>· C</mark> C                                                                                                    | M8 · COM9 · C                                                         | COM10 · CO                                                                                                    | M11          |      |          |
| PAC Utility [1<br>File Help                         | 1.2.2.1]                                                                                                    |                                                                       |                                                                                                    |              |      |          |
| IP Config Net                                       | work Device Information                                                                                                    | Auto Execution Rotary E                                               | xecution Multi-IO Mod                                                                                                    | lules Sy 4 > |      |          |
| device.<br>There are s<br>8114, 8144<br>If you have | VO Moules for<br>Multi-Serial Port Series<br>An show each Multi-IO Mod<br>several kinds of multi-IO mod<br>several kinds of multi-IO mod<br>several kinds of multi-IO port<br>which show left. | ules' Ports on this<br>nodule such as $-S$<br>(s, please use the $-S$ | lot 0: 8114<br>- COM6<br>- COM7<br>- COM8<br>- COM9<br>lot 1:<br>lot 2: 8114<br>- COM10<br>- COM11<br>- COM12<br>- COM13<br>lot 3:<br>lot 4:<br>lot 5: |              |      |          |
|                                                     | 1 Port Type:                                                                                                    |                                                                       | Start COM Port number                                                                                                    | 6            |      |          |
| Select orde                                         |                                                                                                    | e order 🛛 O Slot order (C<br>le minimum value should m                |                                                                                                    | Set          |      |          |
|                                                     |                                                                                                    |                                                                       |                                                                                                    |              |      |          |
|                                                     |                                                                                                    | ICP DAS Co., I                                                        | .td. Technical                                                                                                    | document     |      |          |